نحوه انجام درخواست تغییر کارگزار ناظر در سیستم معامالت برخط

به منظور انتقال دارایی ها (سهام) از کارگزاری های دیگر به کارگزاری بانک آینده، پس از دریافت نام کاربری و رمز ورود به سامانه معامالت برخط، وارد صفحه معامالت برخط به آدرس com.exirbroker.tat شده و مراحل زیر را به ترتیب انجام دهید:

- ➢ در صفحه اول، وارد منوی تغییر کارگزار ناظر شوید.
	- ➢ گزینه تغییر کارگزار ناظر را انتخاب نمایید.
- ➢ نام نماد مورد نظر را وارد و گزینه برگ سهام نزد کارگزار است را انتخاب نمایید.
	- ➢ اطالعات وارد شده را ذخیره نمایید.
- ➢ سهم مورد نظر پس از یک روز کاری به پرتفوی شما در کارگزاری بانک آینده منتقل می شود.

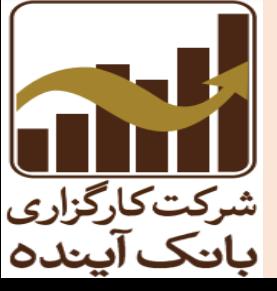

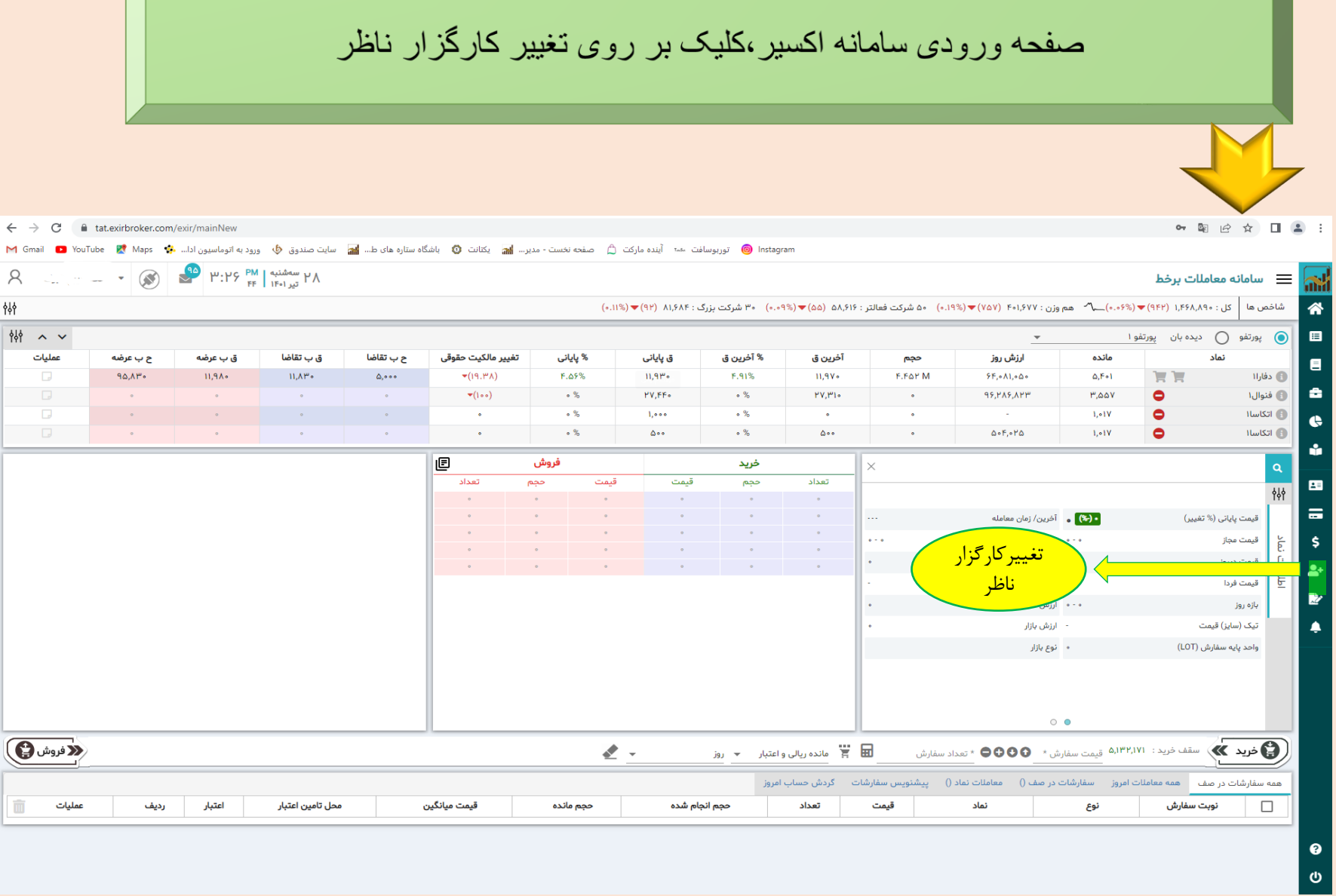

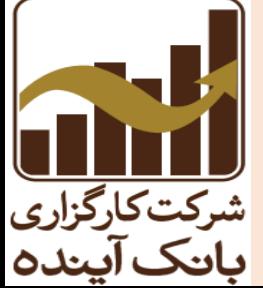

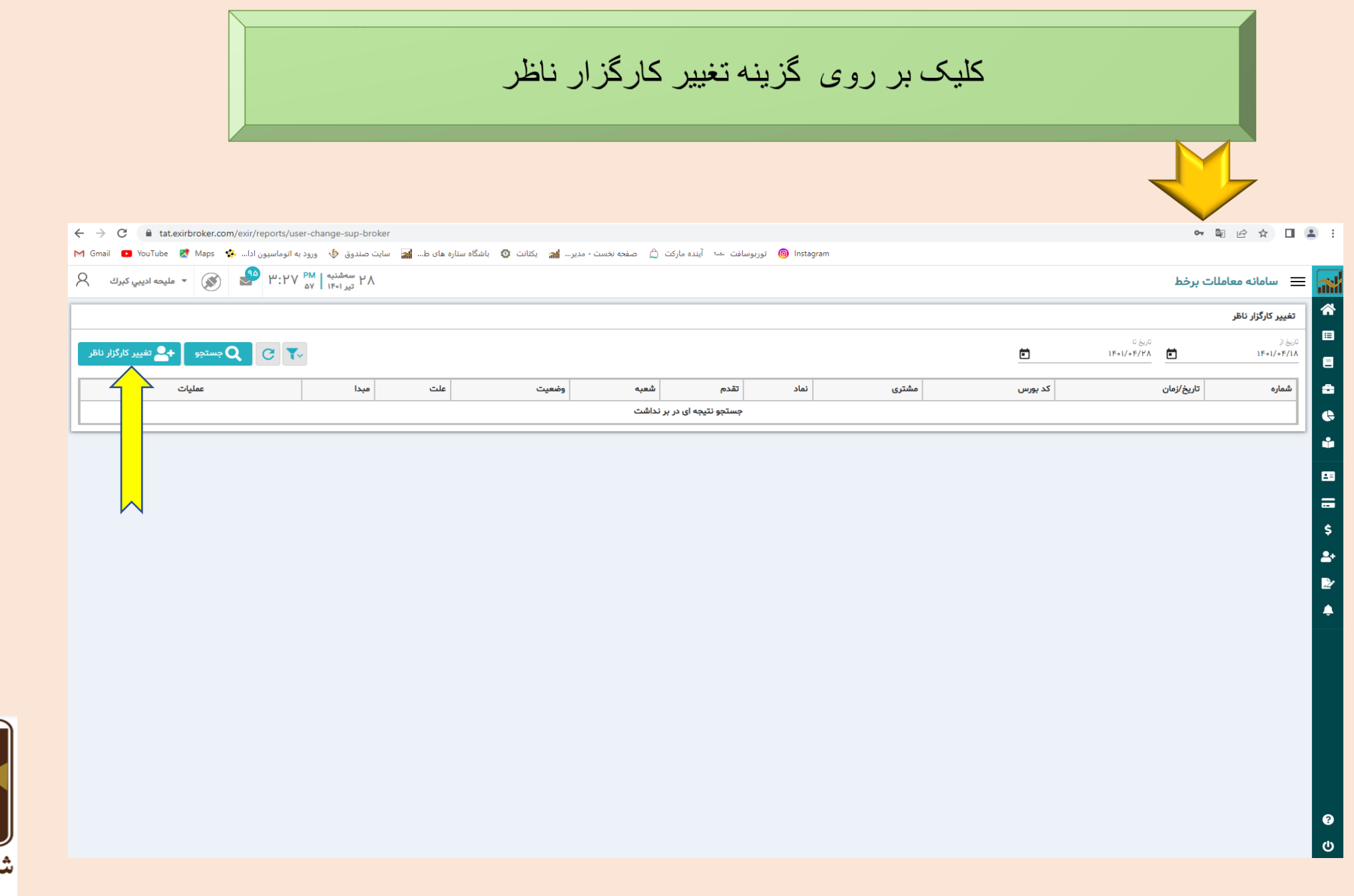

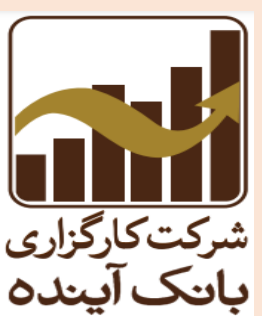

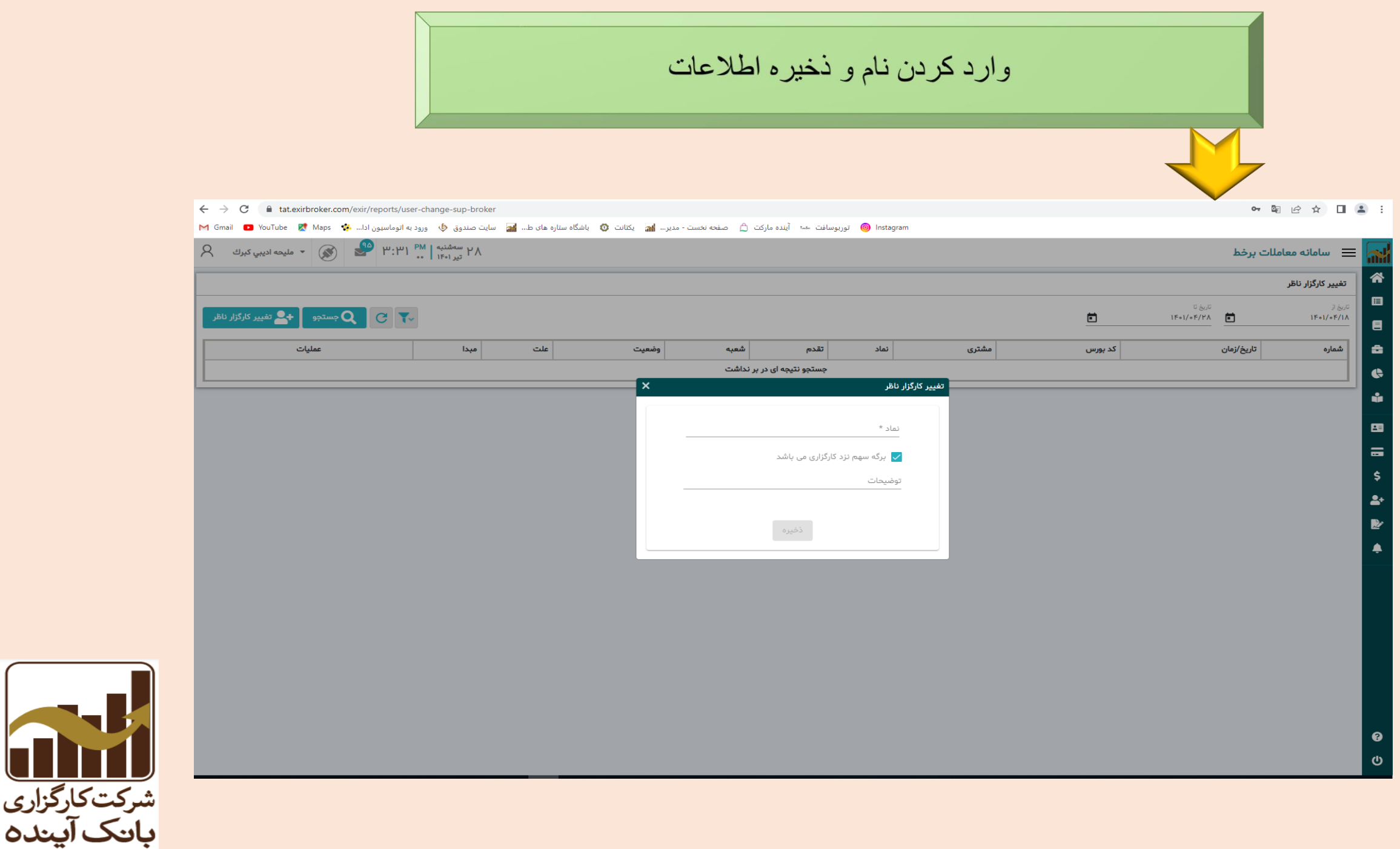